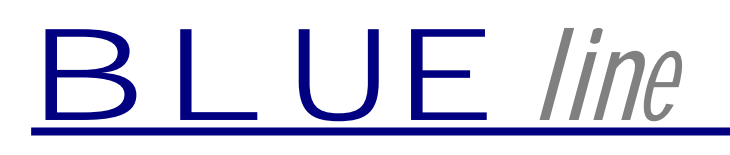

Innovative Technik

# **Bedienungsanleitung zum M-Unit Experimentierboard**

Stand: November 2003

**Tobias Regenhardt Grüner Weg 6 37136 Seulingen**

**Tel: 0175/2716591 e-mail: TobiasRegenhardt@web.de**

# **Vorwort**

Die C-Control M-Unit ist in platzsparender Weise aufgebaut, was sehr nützlich für spätere Platinenentwürfe und Geräte mit sehr geringen Abmessungen ist. Des weiteren ist ihr günstiger Preis (und dafür zusätzliche Ports (IRQ und FREQ2)) ein großer Vorteil gegenüber den anderen C-Control-Varianten.

Um so schwieriger ist es, in die M-Unit übertragene Programme zu testen, da der Anschluss von externer Hardware (Sensoren, Tastern, etc.) nur mühsam zu realisieren ist. Freiverdrahtete, wackelige Testschaltungen, die bei jedem neuen Programm umgelötet werden, müssen sind schlichtweg nervtötend und zeitraubend.

Mit dem **M-Unit Experimentierboard** haben Sie die Möglichkeit jedes Ihrer Programme ausgiebig zu testen, in dem Sie alle Schaltzustände direkt am Board eingeben, einlesen, anzeigen und ausgeben können. Hat Ihr Programm alle Testphasen erfolgreich durchlaufen, können Sie nun gezielt daran gehen, eigene, speziell zugeschnittene Platinen o.ä. zu entwerfen!

# **Technische Merkmale**

Das Experimentierboard bietet Ihnen folgende Anschluß- und Simulationsmöglichkeiten:

- Alle 8 AD-Eingänge können über 10-Gang-Spindelpotis simuliert werden, oder ein extern zugeführtes Signal auswerten. Die Auswahl erfolgt per Jumper. Zusätzlich ist ein Tastaturanschluß an AD1 geführt
- 9 Digitalports können mittels Taster als Eingang simuliert werden, oder ein externes Signal auswerten. Als Ausgang kann eine LED angesprochen werden, oder das Signal extern weiterverarbeitet werden
- DA-Port-Ausgabe als PWM-Signal oder Spannung
- Eingänge für Freq1 und Freq2, wobei Freq2 auch auf dem Board mittels Oszillator im Bereich von 2Hz-16000Hz abgestuft simuliert werden kann
- Herausgeführte serielle Schnittstelle im RS232 und TTL-Pegel
- Herausgeführte I²C-Schnittstelle
- Anschluß für 2x16 LCD-Display
- Anschluß für Tastatur
- Taster für START, RESET, IRQ und ein Jumper für Autostart
- Schalter für Wahl zwischen fester Referenzspannung (Betriebsspannung), oder variabler Referenzspannung (über Poti einstellbar)
- Piezo-Signalgeber für Tonausgabe

# **Anwendung**

Im folgenden ist eine Erklärung zur Information bzw. zur richtigen Anwendung der einzelnen Funktionen des Experimentierboards gegeben:

## **AD-Wandler**

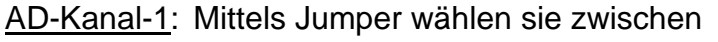

- 1- Verwendung des Potis
- 2- Verwendung einer evtl. an "Keypad" angeschlossenen Tastatur
- 3- Auswerten einer ext. Signalquelle
- AD 2-8: Brücken Sie die PINs mittels Jumper von 1 nach 2 um den AD-Eingang mit dem Poti zu simulieren. Brücken Sie die PINs 2 nach 3 um ein ext. Signal einzuspeisen.

Lötpins zum Anschluß von ext. Signalen. Messpunkt zum messen des anliegenden AD-Wertes mit einem Multimeter.

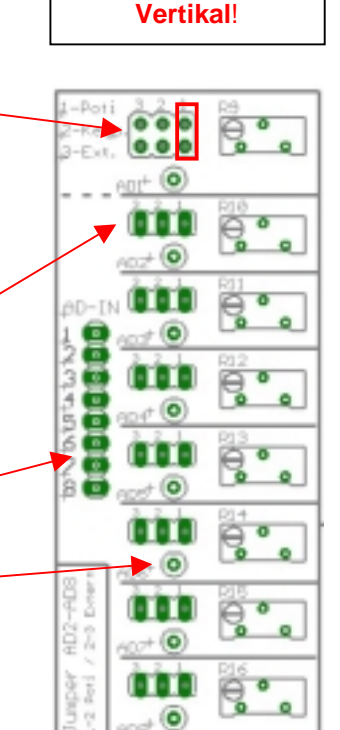

Steckrichtung des Jumpers von AD1:

# **DA-Wandler**

Der DA-Wandler bietet die Möglichkeit das Signal als PWM-Signal oder als Spannung herauszugeben.

Abgriff des PWM-Signals an Lötpin "f" (Frequenz)

Abgriff der Spannung an Lötpin "U"

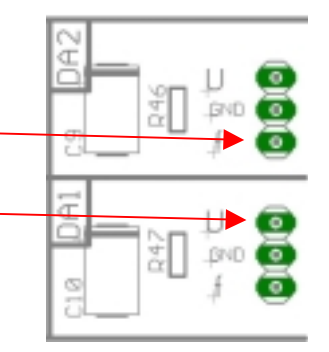

## **Tonsignal-Ausgabe**

Der PIEZO-Lautsprecher bietet die Möglichkeit über den Befehl "BEEP" Töne auszugeben

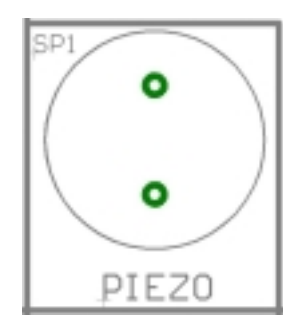

### **Digitalports**

Die Digitalports P1-P8 und P16 sind an die Portsimulatoren herausgeführt. (P9-P15 werden für das LCD verwendet)

#### Eingangsport

Bei Benutzung eines Ports als Eingang muß der Jumper PIN 1 und 2 brücken. Ein aktives Signal kann mittels Taster simuliert werden. Externe Geräte können am "IN"-Lötpin angeschlossen werden.

An den Ports liegt ein Pull-Up Widerstand und der Taster schaltet nach GND (auch ext. Elektronik muß bei aktiv nach GND schalten). Deshalb beim Programmieren den "not"-Befehl benutzten (oder "If Taster=OFF then...).

#### Ausgangsport

Wird ein Port als Ausgang verwendet, muß der Jumper PIN/2 und 3 brücken. Ein aktives Signal wird durch aufleuchten der LED angezescht. Am "OUT"-Lötpin liegt bei aktivem Port +5V. Über diesen PIN können Relais

angesprochen werden oder das Signal als LOGIK-Signal an ext. Elektronik weitergegeben werden!

#### **Hinweis:**

Ein Port sollte nicht mehr als 100mA am "OUT"-PIN treiben. Werden mehrere Relais mit solch hoher Stromaufnahme angeschlossen, sollten nicht mehr als 2-3 Relais gleichzeitig anziehen, damit die Stromaufnahme nicht wesentlich über 200-300mA steigt. Ansonsten muß der Festspannungsregler gekühlt werden!

#### **Referenzspannung**

Die Referenzspannung kann über den Schiebeschalter in zwei Varationen genutzt werden:

- +5V: Die Referenzspannung liegt direkt an +5V (Betriebsspannung)
- Var.: Die Referenzspannung kann über das Potentiometer auf jeden beliebigen Wert eingestellt werden! (Die aktuelle Referenzspannung kann am Messpunkt nachgemessen werden)

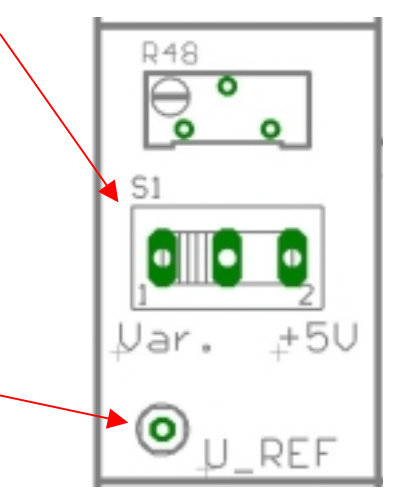

#### **LCD-Anschluß**

Am 14-poligen LCD-Anschluß kann direkt ein LCD-Modul angeschlossen  $00000$ ൈ werden. 00000002 PIN 1 am Stecker an PIN 1 am LCD, Oş Oş Oş Oş Oş Oş Oş PIN 2 am Stecker an PIN 2 am LCD, usw. LCD **Achtung: Richtige Zählweise beider** Poti=Kontrast **Steckerarten (Board und LCD) beachten!**

Mit dem Poti kann der Kontrast des LCD verstellt werden.

## **Tastaturanschluß**

Zum Anschluß einer 1x12-Tastatur (Keine Matrix).

Der Tastaturanschluß führt an AD-Port 1

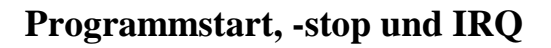

Über den Taster "Start" starten Sie Ihr Anwenderprogramm. Ist der Jumper "Auto" gesetzt, ist der Autostart aktiv!

Über den Taster "Reset" halten Sie das System an.

Über den Taster IRQ rufen Sie eine evtl. programmierte Interrupt-Routine auf. Über den Lötpunkt können Sie die Interrupt-Routine mit einem ext. Signal aufrufen.

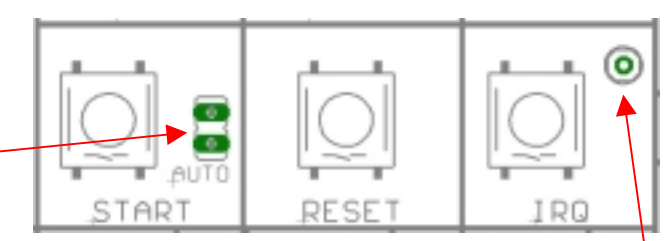

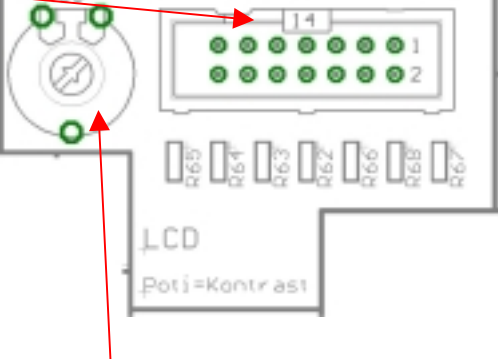

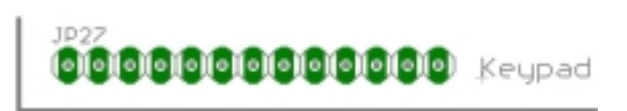

## **Frequenz-Eingänge**

### Freq1

Am Lötpunkt "DCF/Freq1" können Sie eine zu messende Frequenz bis 5kHz einspeisen, oder einen DCF77-Zeitempfänger anschließen.

## Freq2

Am Lötpunkt "Freq2 ext." können Sie eine zu messende Frequenz bis 32kHz einspeisen. Der Jumper muß dafür auf 1-2 (ext.) stecken!

Alternativ können Sie eine vom Oszillator erzeugte Frequenz der M-Unit zuführen. Stecken Sie dafür den Jumper auf 2-3 (int.).

Über die 10er Steckerleiste können Sie nun

verschiedene Frequenzen auswählen:

۵π Freq2 ext  $\circledcirc$ e o e. G) DCF/Freqi  $\bullet$  $\bullet$  $\circledcirc$ மி0் 0 Ö  $\bullet$  $\bullet$  $\bullet$  $\bullet$  $\bullet$   $\bullet$  $\bullet$  $\bullet$ ch,  $\mathbb{C}[\mathbf{0} \; \mathbf{0}]$ 

Angefangen mit Jumper auf Pos.10 (ca. 2Hz) bis hoch auf Pos.1 (ca. 16000Hz).

## **Serielle Schnittstelle und I²C**

Die serielle Schnittstelle ist im RS232 und TTL-Format herausgeführt.

#### мыш RS232 Anschluß über **M09** 9Pol. Sub-D-Stecker. Kann direkt über ein 9-poliges Nullmodemkabel mit einem PC verbunden werden. **(Kein Programieradapter mehr notwendig!)** TΙ TTL C<sub>5</sub> Die TTL-Signale (5V-Pegel) sind an Lötpins abgreifbar.

#### I²C

Die Leitungen SDA/SCL des I²C-Busses sind an Lötpins abgreifbar.

#### **Spannungsversorgung**

Die Versorgungsspannung beträgt 9-12V. Der Spannungsanschluß erfolgt über Lötpins.

#### **Hinweis:**

Werden keine stromfressenden Relais an den Digitalports betrieben, ist ein ausdauernder Betrieb mit einer 9V-Block-Batterie möglich.

## **Einsetzen der M-Unit**

Setzen Sie die M-Unit bitte so ein, dass die PINs der IN-CIRCUIT-Schnittstelle in Richtung des seriellen Anschlusses zeigen.

Achten Sie darauf, dass alle PINs sicher in die Steckkontakte eingeführt werden.

Beim herausziehen der M-Unit wenden Sie bitte keine Gewalt an, sondern ziehen Sie die M-Unit mit leichten hebelbewegungen aus ihrer Fassung!

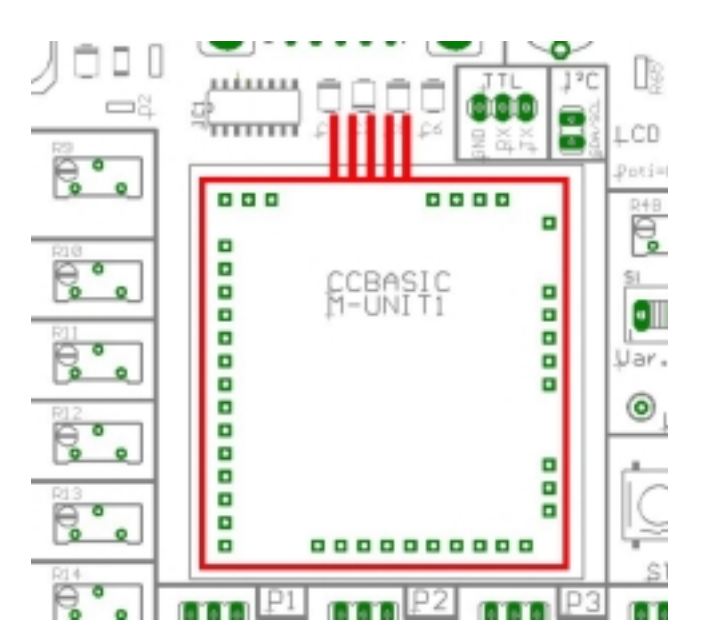

C3

 $D1$ E

긊

C4<sup>+</sup>

 $E2$   $R1$ <sup>+</sup>